## **OptiPlex 5055 Tower**

## Quick Start Guide

**1 Connect the keyboard and mouse**

Ühendage klaviatuur ja hiir

**2 Connect the network cable — optional**

Ühendage võrgukaabel – valikuline

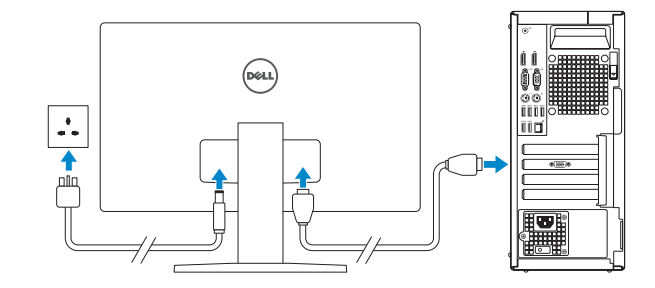

*MOTE:* If you ordered your computer with a discrete graphics card, connect the display to the discrete graphics card.

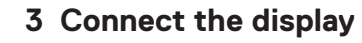

Ühendage monitor

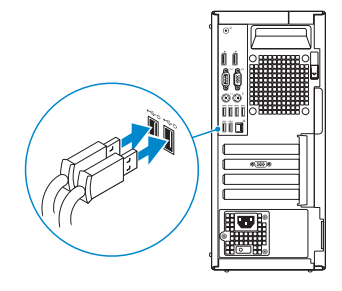

**Regulatory type Regulatory type and the set of the control of the D18M004**<br>Requlatiivne tüüp

 **MÄRKUS.** Kui tellisite arvuti diskreetse graafikakaardiga, ühendage monitor sellega.

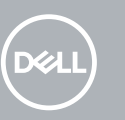

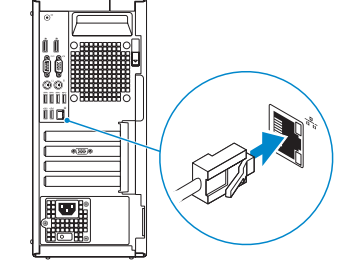

**Product support and manuals** Tugiteenused ja juhendid

**Dell.com/support**

**Dell.com/support/manuals**

**Dell.com/support/windows**

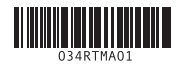

**Contact Dell** Delli kontaktteave **Dell.com/contactdell**

**Regulatory and safety** Regulatiivsus ja ohutus **Dell.com/regulatory\_compliance**

**Regulatory model** Regulatiivne mudel **D18M**

**Computer model** Arvuti mudel **OptiPlex 5055 Tower**

## **Features**

Funktsioonid

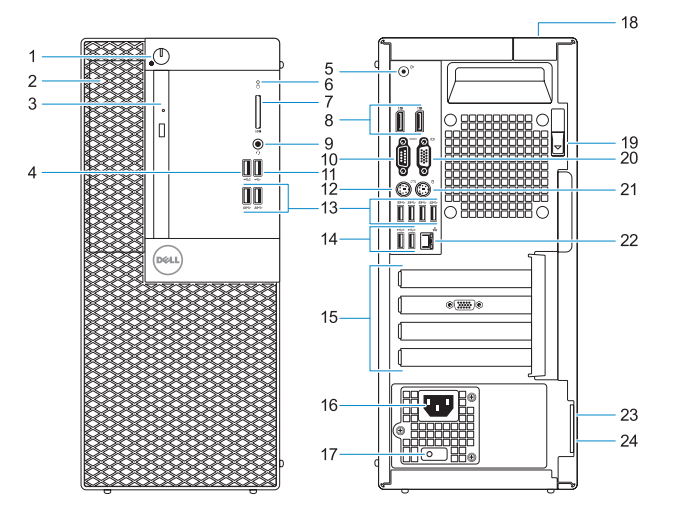

- **1.** Power button and power light
- **2.** 5.25-inch internal bay
- **3.** Optical drive (optional)
- **4.** USB 2.0 port with PowerShare
- **5.** Line-out port
- **6.** Hard-drive activity light
- **7.** Memory card reader (optional)
- **8.** DisplayPorts
- **9.** Headset port
- **10.** Serial port
- **11.** USB 2.0 port
- **12.** PS/2 keyboard port
- **13.** USB 3.1 Gen 1 ports
- **14.** USB 2.0 ports (supports Smart Power On)
- **15.** Expansion card slots
- **16.** Power connector port
- **17.** Power supply diagnostic light
- **18.** Cable cover lock slot
- **19.** Release latch
- **20.** VGA port (optional)
- **21.** PS/2 mouse port
- **22.** Network port
- 23. Kensington security cable slot
- **24.** Padlock ring
- **1.** Toitenupp ja toite märgutuli
- **2.** 5,25-tolline sisemine lahter
- **3.** Optiline draiv (valikuline)
- **4.** USB 2.0-port koos PowerShare'iga
- **5.** Väliste heliseadmete port
- **6.** Kõvaketta aktiivsuse märgutuli
- **7.** Mälukaardilugeja (valikuline)
- **8.** Ekraanipordid
- **9.** Peakomplekti port
- **10.** Jadaport
- **11.** USB 2.0-port
- **12.** PS/2 klaviatuuri port
- **13.** USB 3.1 1. põlvkonna pordid
- **14.** USB 2.0-pordid (toetavad funktsiooni Smart Power On)
- **15.** Laienduskaardi pesad
- **16.** Toitejuhtme port
- **17.** Toite diagnostika märgutuli
- **18.** Kaablikaane lukustuspesa
- **19.** Vabastusriiv
- **20.** VGA-port (valikuline)
- **21.** PS/2 hiire port
- **22.** Võrguport
- **23.** Kensingtoni turvakaabli pilu
- **24.** Lukustusrõngas

## **4 Connect the power cable and press the power button**

Ühendage toitekaabel ja vajutage toitenuppu

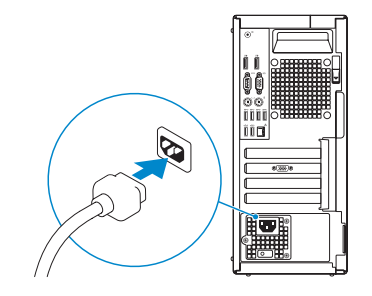

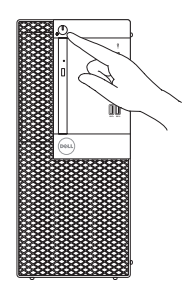